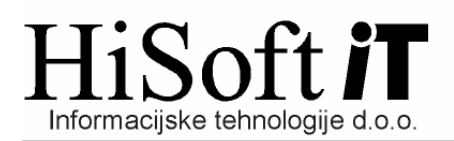

## **NAVODILA ZA IZDELAVO DATOTEKE S SEZNAMOM ZA NOVO KBM**

1. Najprej ustvarimo datoteko s seznamom(direktne odobritve) za banko. V tem primeru izberemo naslednje pogoje:

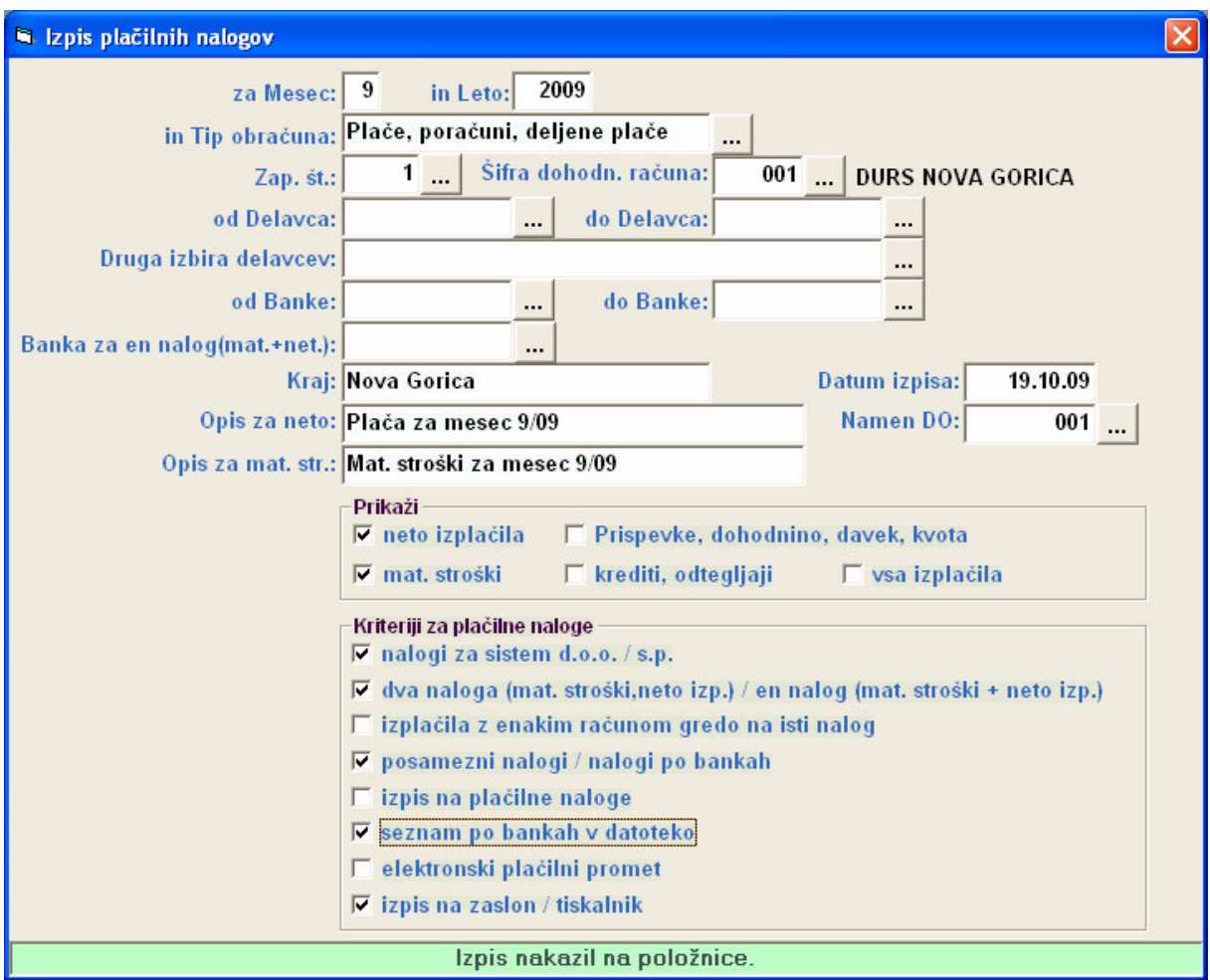

Ko dobimo tabelo s plačilnimi nalogi pritisnemo najprej na gumb F6, potem pa na F8. Program nas nato vpraša, če želimo ustvariti datoteko s seznamom izplačil. Odgovorimo z DA.

 Nadalje nas sprašuje za pot do mape, kjer se bo datoteka nahajala. Če predlagna pot ni pravilna, vpišemo ustrezno pot in shranimo datoteko.

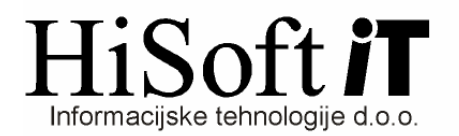

2. Nato kreiramo še datoteko Tkdis.txt s plačilnimi nalogi. Pogoji za izpis so v tem primeru taki:

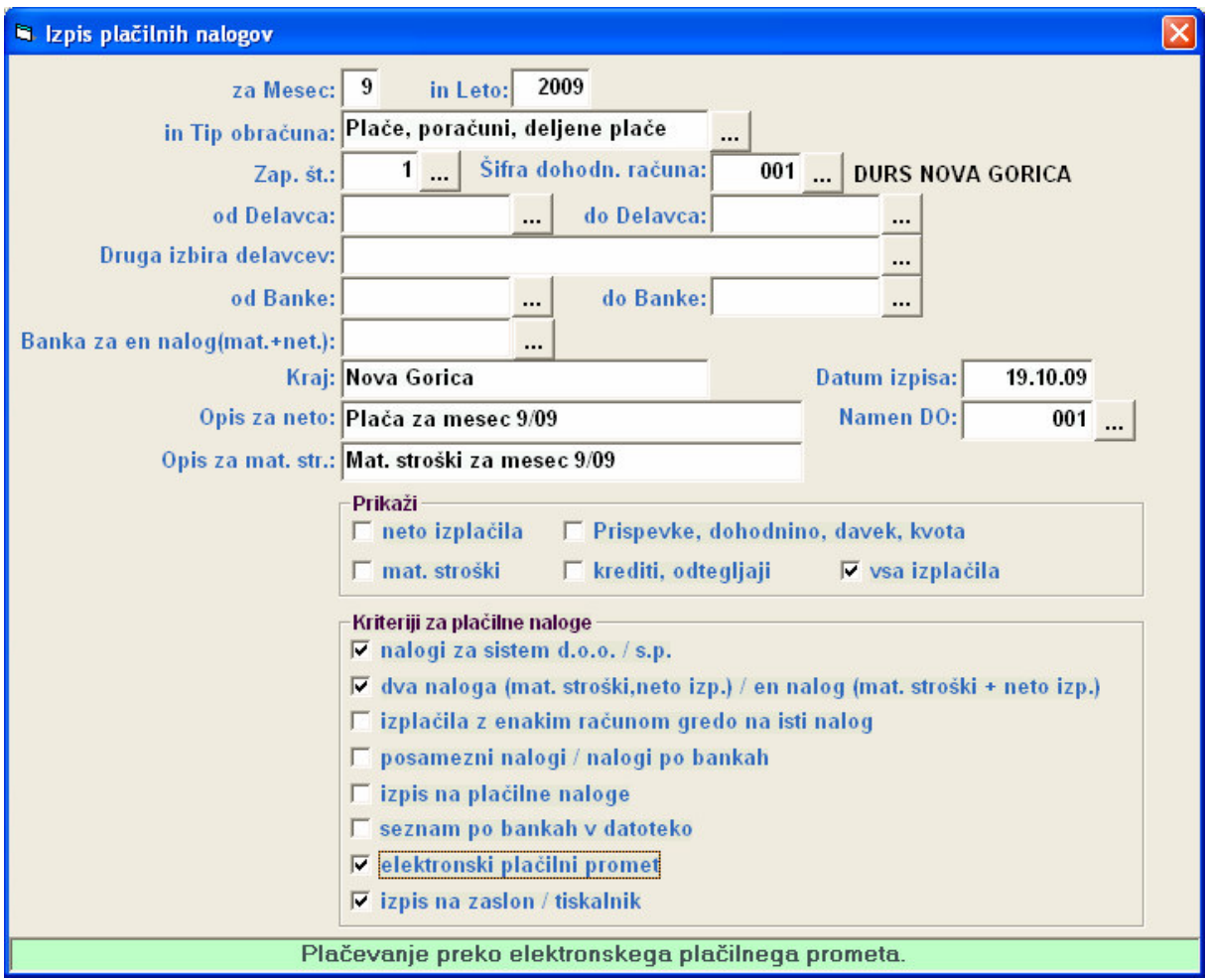